## **Главная страница Сбербанк Онлайн**

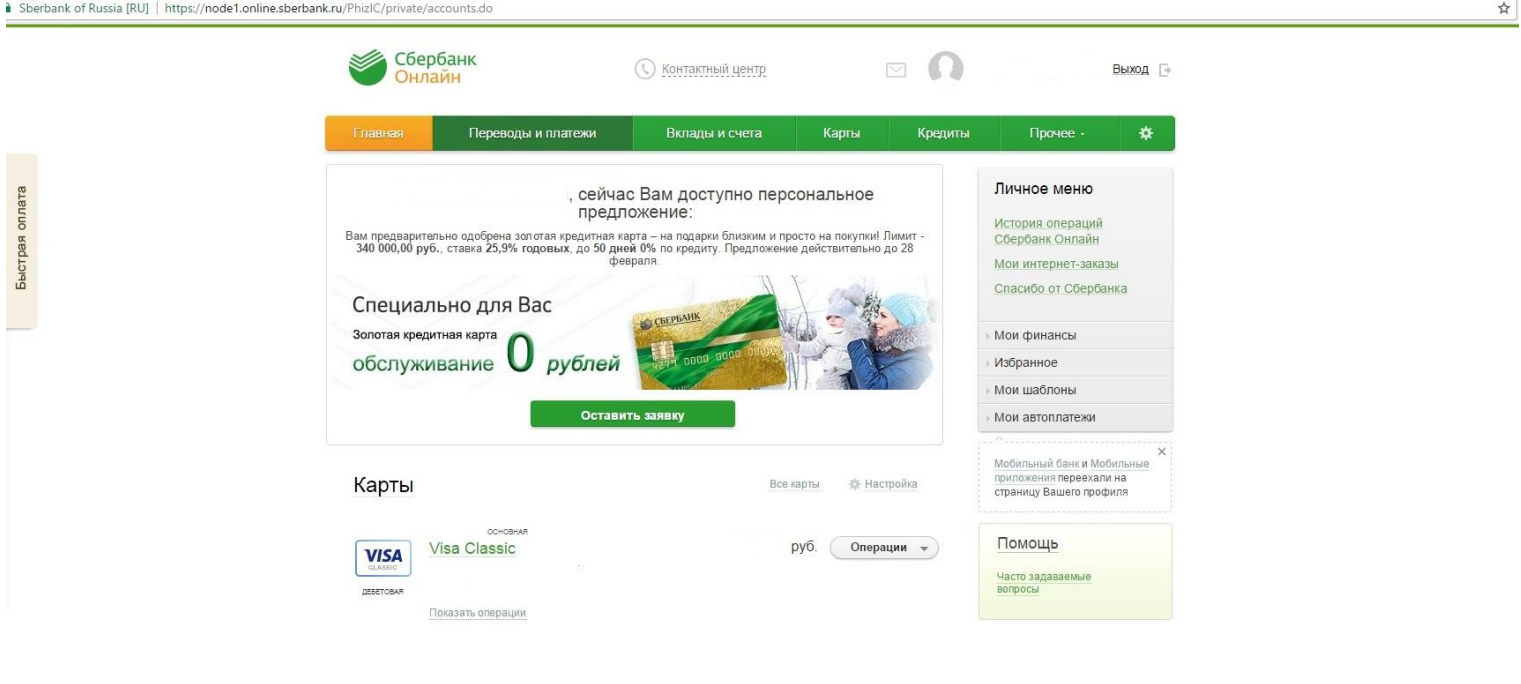

## **Выбираем в меню пункт «Переводы и платежи»**

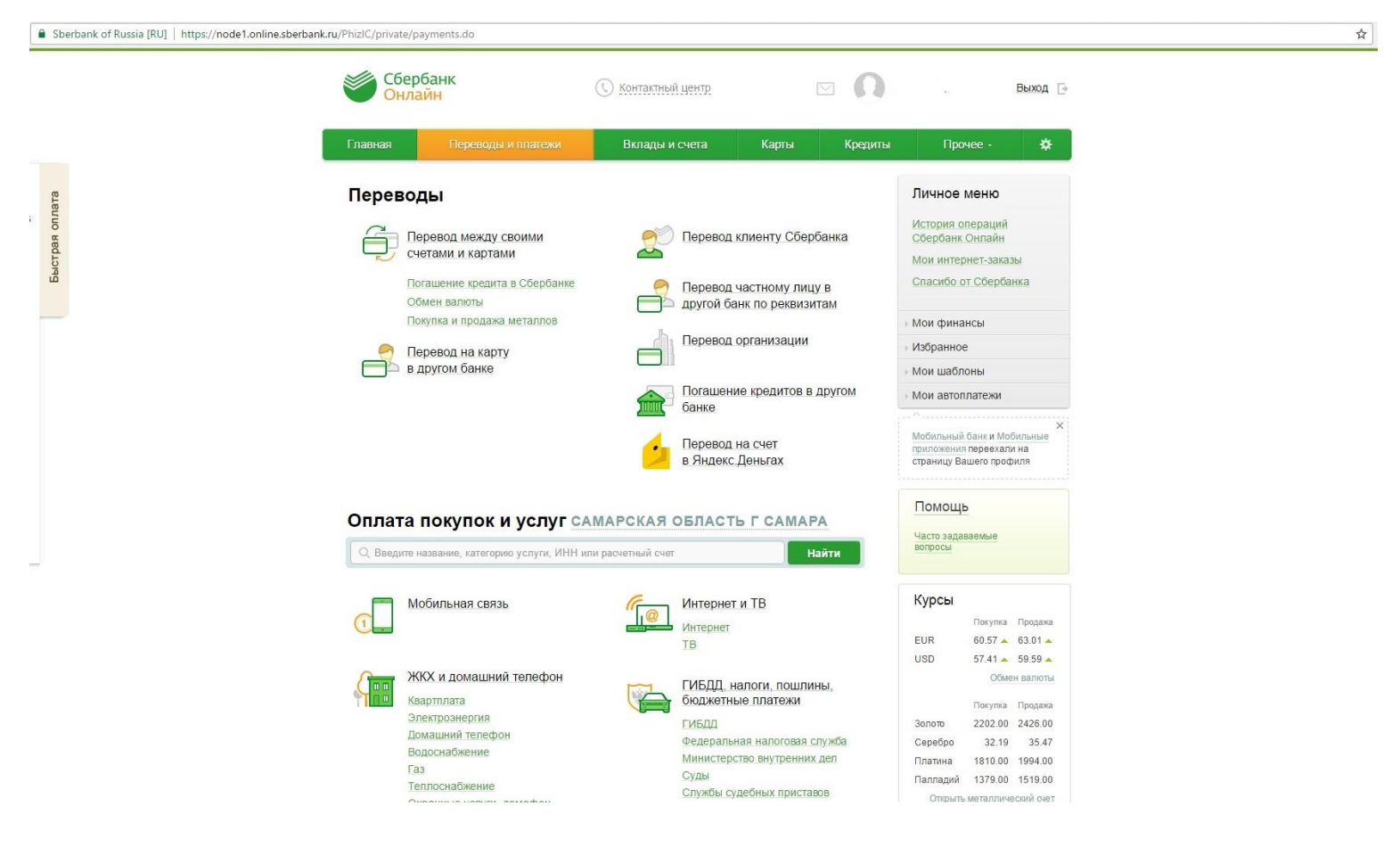

## **В поисковой строке «Оплата покупок и услуг» вводим «Сызраньгаз» или ИНН «6325013691»**

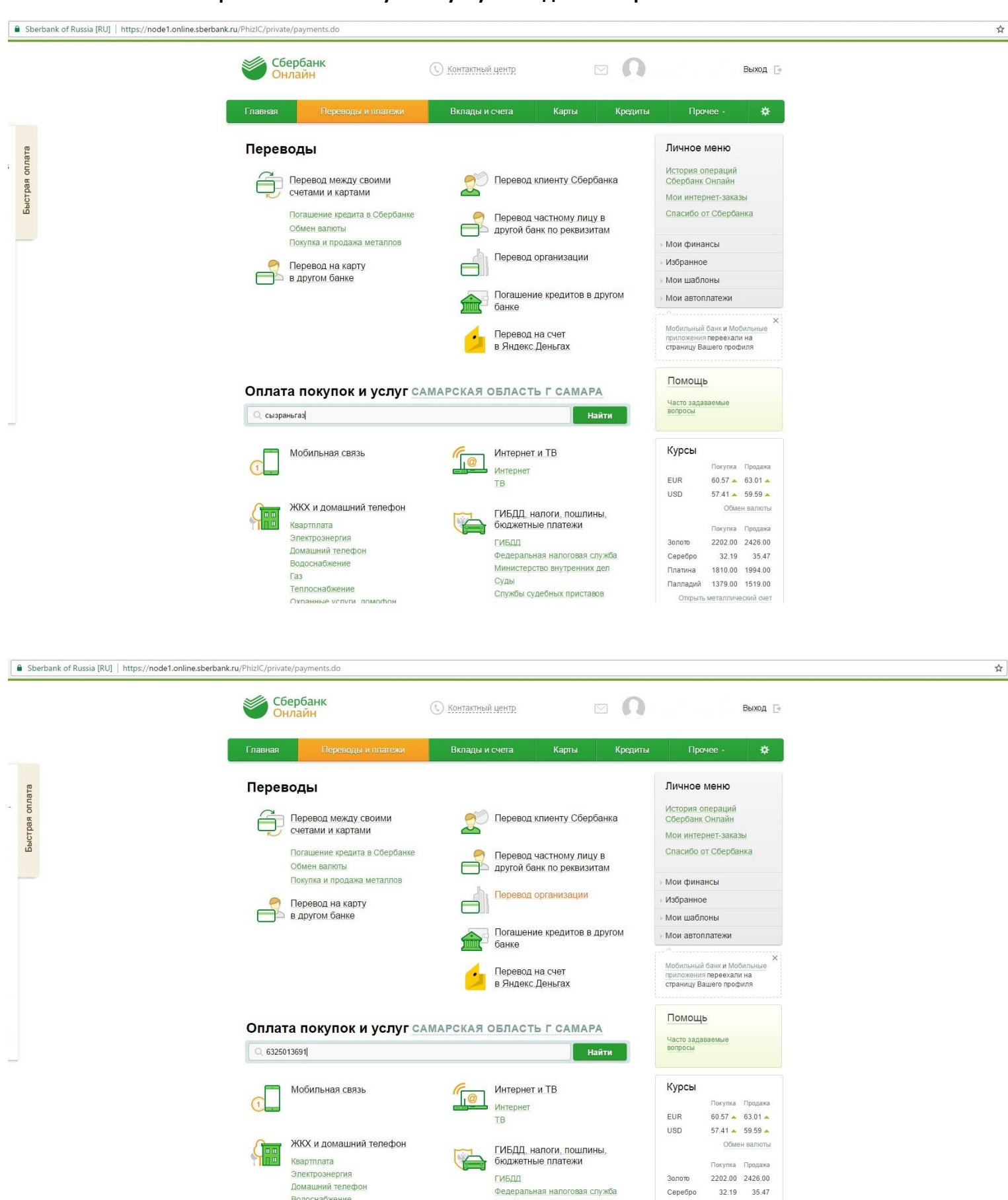

**И нажимаем «Найти»**

Суды

Министерство внутренних дел

Платина

1810.00 1994.00

Паппалий 1379 00 1519 00

Водоснабжение

 $\sqrt{a^3}$ 

 $\vec{\Sigma}$ 

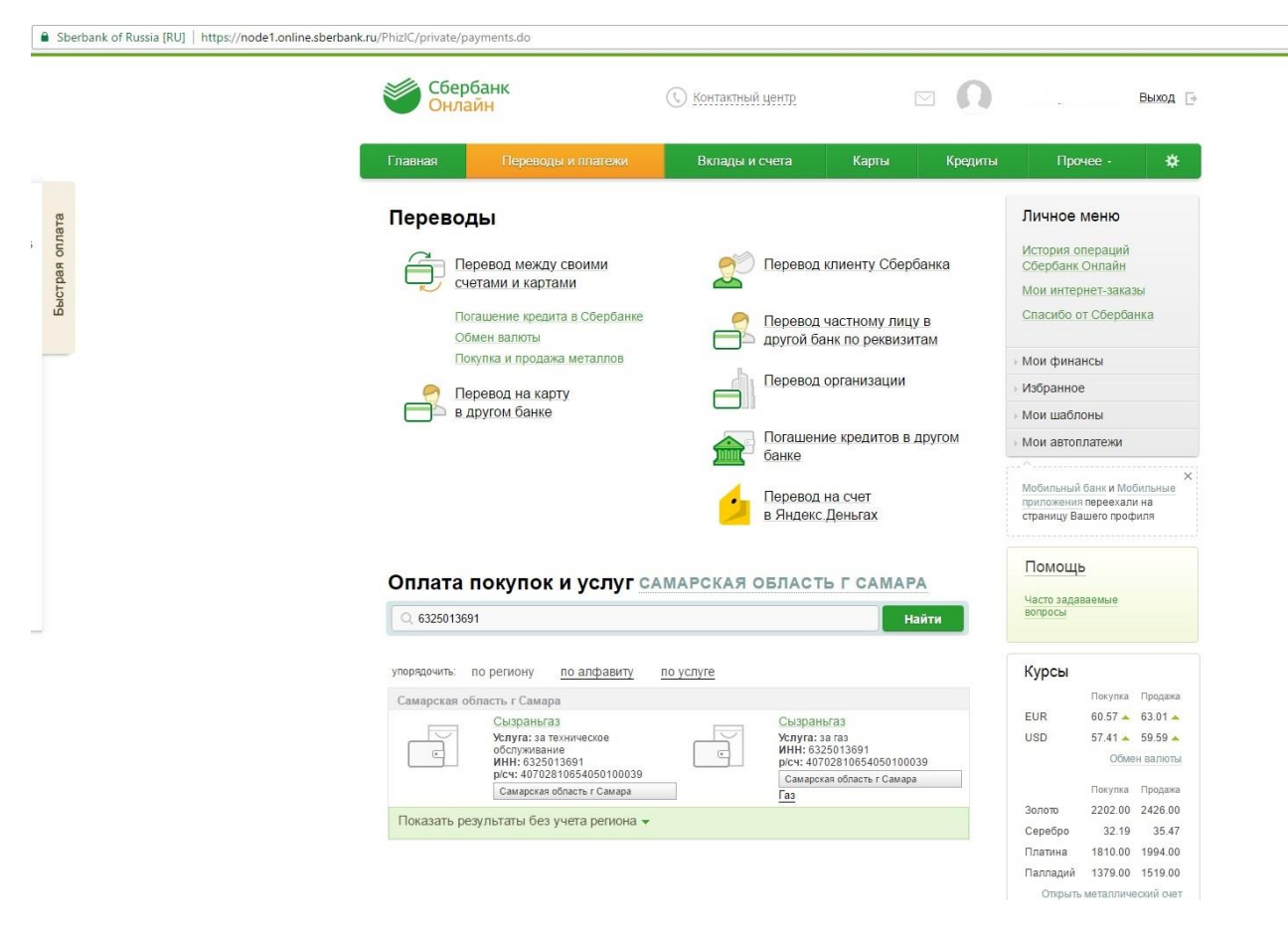

**Для оплаты за техническое обслуживание ВДГО выбираем слева Услугу «за техническое обслуживание»**

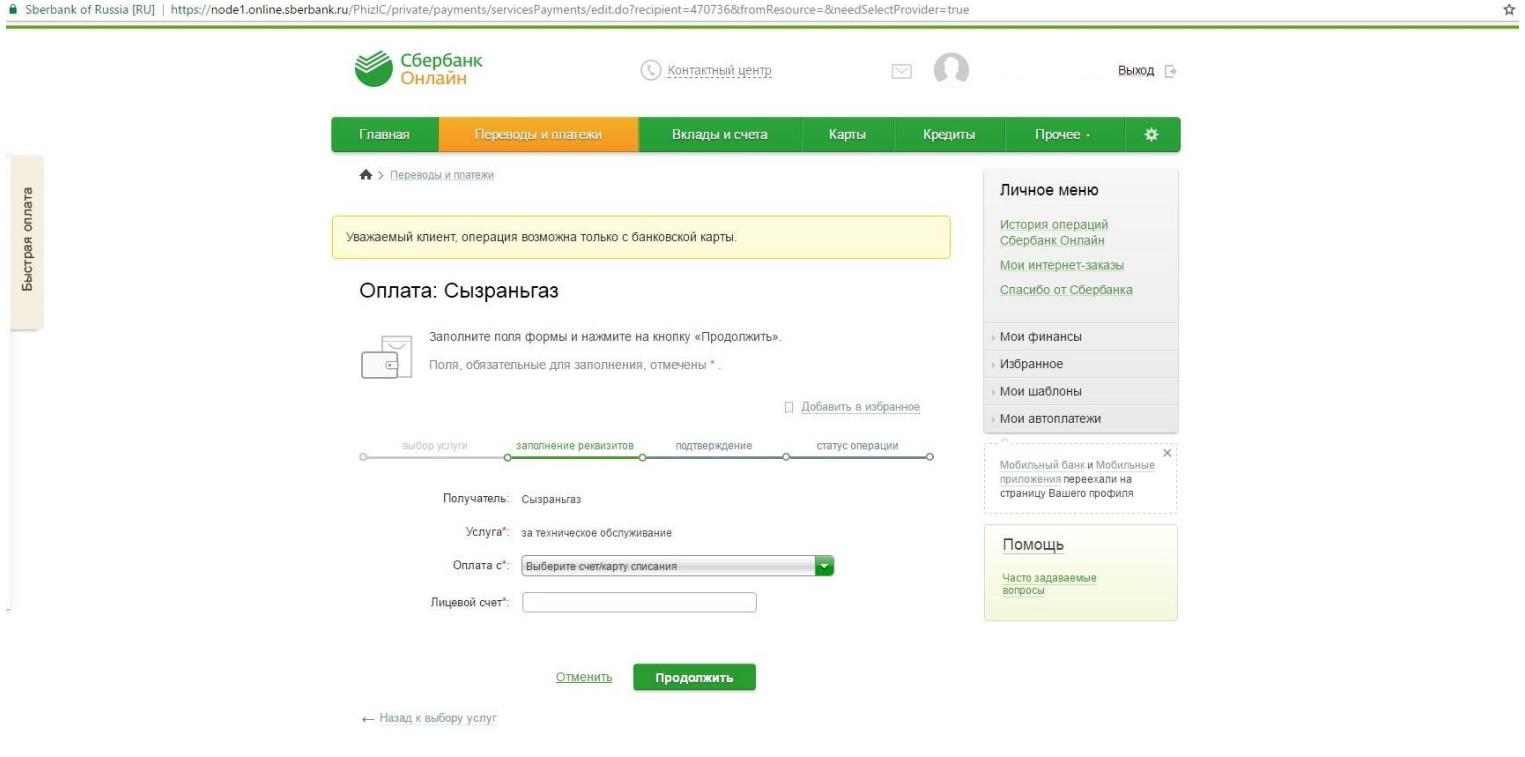

## **Для оплаты за сжиженный газ выбираем справа Услугу «за газ»**

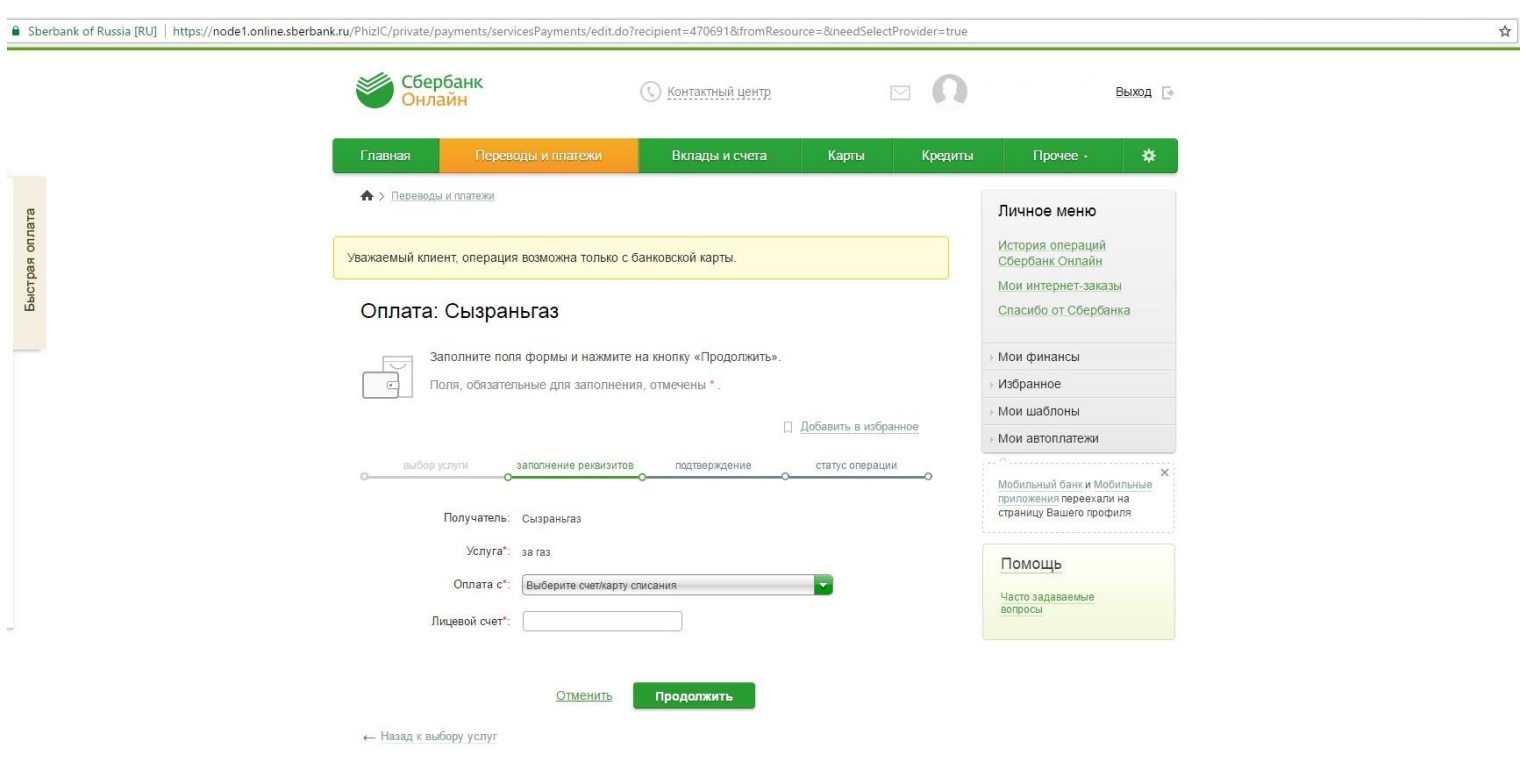